УТВЕРЖДАЮ Первый заместитель генерального директора - заместитель по научной работе ФГУП «ВНИИФТРИ»  $ABOB$ А.Н. Щипунов  $Of$ 2017 г. 11  $4422$ 

**Инструкция** Анализатор цепей векторный MS4644A

> Методика поверки **МП 160-17-03**

# 1 Основные положения

1.1 Настоящая методика предназначена для проведения поверки анализатора цепей векторного Anritsu MS4644A, зав. № 1240350, изготовленного фирмой «Anritsu Company», США. (далее - ВАЦ).

## 2 Операции поверки

2.1 При проведении поверки должны производиться операции, указанные в таблице 1. Таблица 1 - Операции поверки

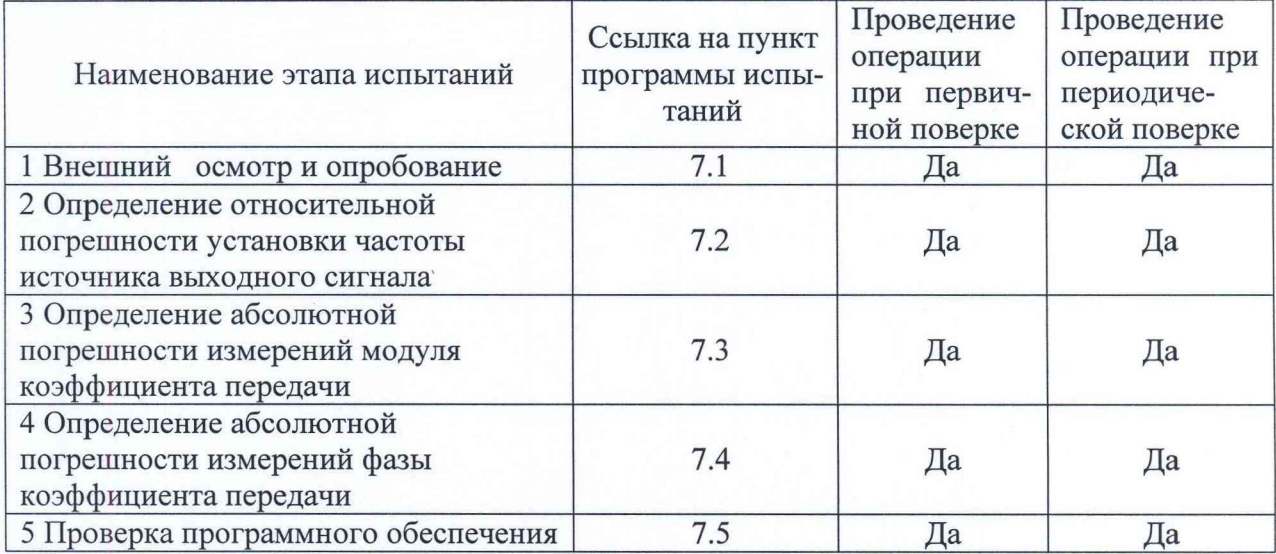

2.2 При получении отрицательных результатов в процессе выполнения операций по любому из пунктов таблицы 1 ВАЦ признается непригодным и к эксплуатации не допускается.

## 3 Средства поверки

3.1 Основные средства поверки приведены в таблице 2.

Таблица 2 - Основные средства поверки

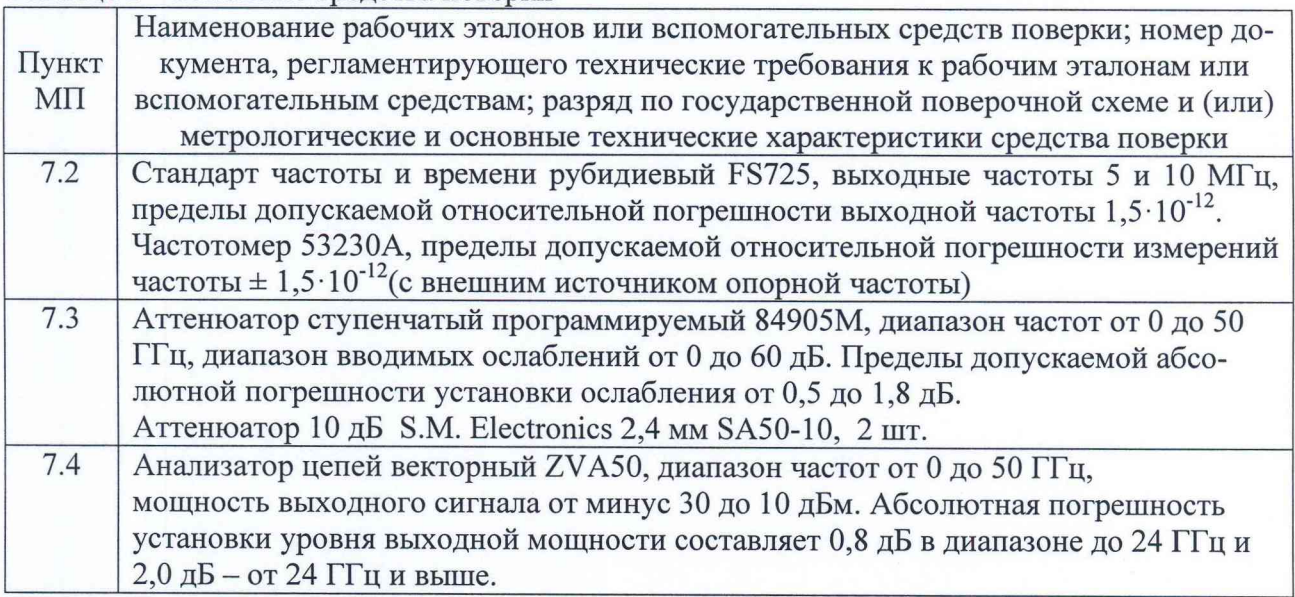

3.2 Вместо указанных в таблице 2 средств поверки допускается применять другие аналогичные средства поверки, обеспечивающие определение метрологических характеристик с требуемой точностью.

3.3 Применяемые при поверке средства измерений и рабочие эталоны должны быть поверены и иметь свидетельства о поверке с неистекшим сроком действия на время проведения поверки или оттиск поверительного клейма на приборе или в документации.

### 4 Требования безопасности при поверке

4.1 При проведении операций поверки должны быть соблюдены меры безопасности, указанные в соответствующих разделах эксплуатационной документации на средства измерений, используемых при поверке.

4.2 К проведению поверки ВАЦ допускается инженерно-технический персонал со среднетехническим или высшим радиотехническим образованием, имеющим опыт работы с радиотехническими установками, ознакомленный с руководством по эксплуатации (РЭ) и документацией по поверке и имеющий право на поверку (аттестованными в качестве поверителей).

## 5 Условия поверки

5.1. При проведении поверки должны соблюдаться следующие условия по ГОСТ 22261-94:

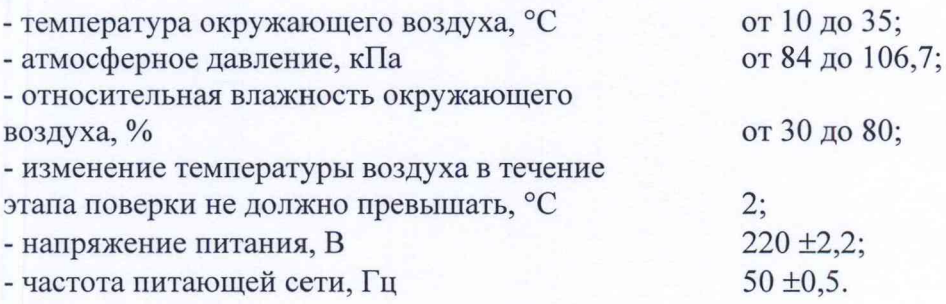

#### 6 Подготовка к поверке

6.1 Поверитель должен изучить руководство по эксплуатации или техническое описание поверяемого ВАЦ и используемых средств поверки.

6.2 Поверяемый ВАЦ должен быть выдержан в помещении в расположении средств поверки не менее 2-х часов.

6.3 ВАЦ и средства поверки должны быть подготовлены к работе в соответствии с РЭ.

# 7 Методы (методики) поверки

#### 7.1 Внешний осмотр и опробование

Поверку ВАЦ по позиции 1 таблицы 1 проводить в следующем порядке.

7.1.1 Проверка комплектности поставки

На поверку должен быть поставлен комплект оборудования в следующем составе: - анализатор цепей векторный MS4644A, зав. № 1240350  $-1$ шт.;

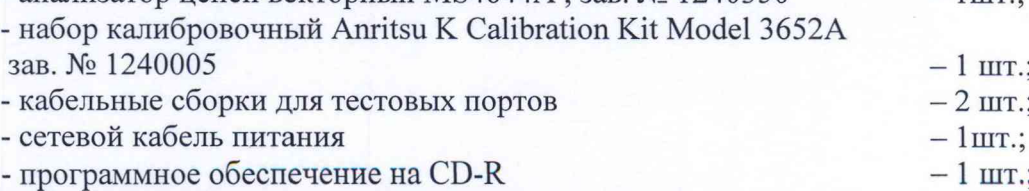

- руководство по эксплуатации  $-1$ кн.;

- паспорт

- методика поверки

7.1.2 ВАЦ не должны иметь видимых повреждений.

7.1.3 Опробование ВАЦ

Опробование проводить путем сборки всего комплекта в соответствии с РЭ и проведения пробного включения в соответствии с РЭ.

7.1.4 ВАЦ считать выдержавшим поверку по позиции 1 таблицы 1, если: комплектность поставки соответствует указанной в паспорте (ПС), ВАЦ не имеет видимых повреждений, ВАЦ обеспечивает загрузку ПО, старт режима измерений и отсутствуют сообщения об отказах.

В случае выявления нарушений ВАЦ бракуют.

7.2 Определение относительной погрешности частоты источника выходного сигнала

7.2.1 Поверку по позиции 2 таблицы 1 проводить с применением частотомера 53230A и стандарта частоты рубидиевого FS725, используемого в качестве источника опорной частоты для частотомера.

7.2.2 Соединить выход «10 МНz Out» ВАЦ (F<sub>vcr</sub>) с измерительным входом частотомера. Выход «10 МНz» стандарта частоты FS725 соединить с разъемом «Ext ref In» частотомера, расположенным на задней панели. Настроить частотомер на внешний опорный генератор. Провести измерение частоты (Гизм), результаты занести в таблицу 3.

Значение относительной погрешности установки частоты определить по формуле (1):

$$
\delta_F = (F_{\text{ycr}} - F_{\text{H3M}}) / F_{\text{H3M}} \tag{1}
$$

7.2.3 ВАЦ считать выдержавшим поверку, если значения относительной погрешности установки частоты находятся в пределах  $\pm 5.10^{-7}$ .

В противном случае ВАЦ бракуют.

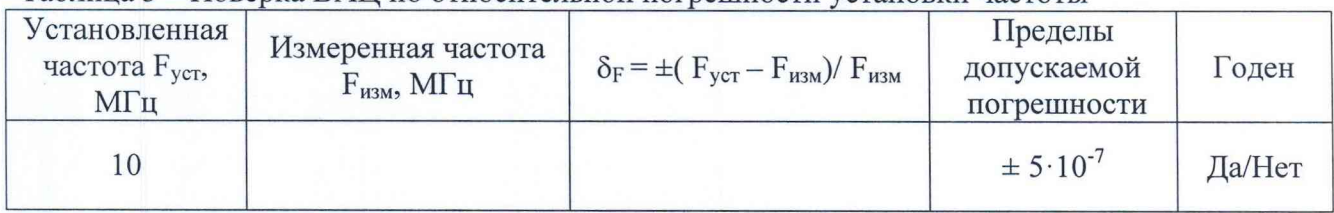

Таблица 3 - Поверка ВАЦ по относительной погрешности установки частоты

7.3 Определение абсолютной погрешности измерений модуля коэффициента передачи

7.3.1 Подготовить ВАЦ к работе.

7.3.2 Провести полную двухпортовую калибровку ВАЦ с использованием калибровочного набора.

7.3.3 Включить режим измерения коэффициента передачи (вкладка Response -> S<sub>21</sub>).

7.3.4 Собрать схему, как это показано на рисунке 1, где А - это фиксированные аттеню аторы 10 дБ, А1 – переменный от 0 до 60 дБ с шагом 10 дБ.

7.3.5 Установить А1 в положение 0 дБ.

7.3.6 С помощью кнопок навигации открыть меню VIEW TRACE:

MAIN | Display | View Trace | VIEW TRACE,

Data Mem. Ор. - должно быть Data/Mem.

Нажать кнопку «Store Data to Memory».

Установить А1 в положение 10 дБ.

 $-1$  бр.;  $-1$   $6p.$ 

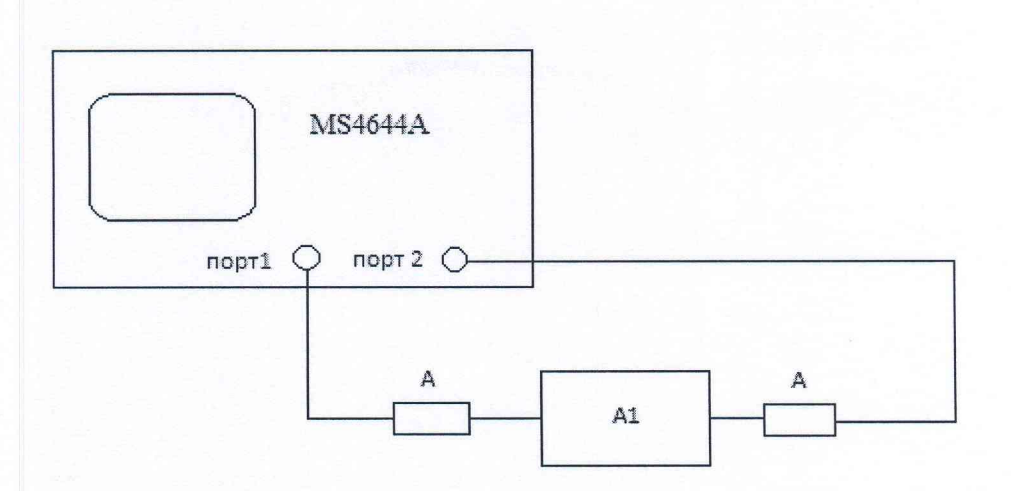

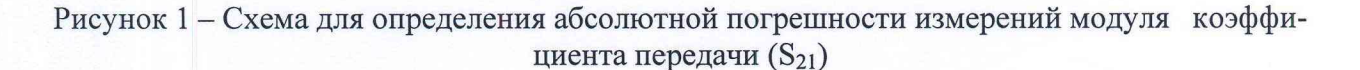

7.3.7 Используя маркеры, последовательно определить максимальное (K<sub>x max</sub>) и минимальное (K<sub>x min</sub>) значения модуля коэффициента передачи в диапазоне от 0,1 до 40 ГГц при заданном ослаблении А1. Данные занести в таблицу 4.

7.3.8 Повторить п. 7.3.7 для значений ослабления 20, 30, 40 и 50 дБ.

Посчитать значение  $\Delta K$  по формуле (2):

 $\Delta K = \max (|K_{x max} - K_0|; |K_{x min} - K_0|),$  $(2)$ 

где  $K_0$  – положение A1.

Заполнить таблицу 4.

Абсолютная погрешность измерения модуля коэффициента передачи  $\Delta K_{\text{m}}$  определяется как максимальное из значений ДК.

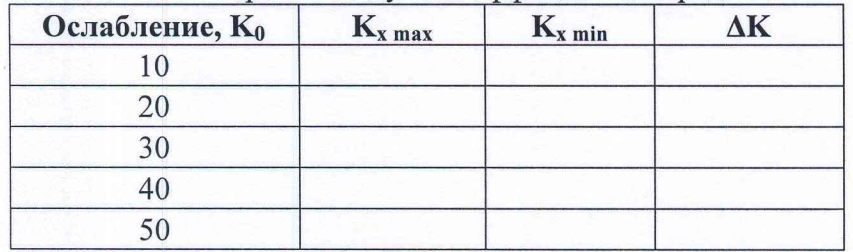

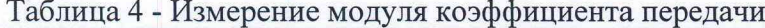

7.3.9 ВАЦ считать выдержавшим поверку, если значения абсолютной погрешности измерений модуля коэффициента передачи  $\Delta K_{np}$  находятся в пределах  $\pm$  0,2 дБ.

7.4 Определение абсолютной погрешности измерений фазы коэффициента передачи

7.4.1 Определение абсолютной погрешности измерений фазы коэффициента передачи проводить с применением прибора ZVA50.

7.4.2 Подготовить приборы к работе: прогреть, откалибровать с помощью калибровочного набора, настроить на измерение фазы коэффициента передачи.

7.4.3 К порту "1" ВАЦ присоединить нагрузку "ХХ" из набора. Записать значения фазы коэффициента передачи в точках 0.1, 4, 8, 12, 16, 20, 30 и 40 ГГц ( $\Psi_{2XX}$ ) в таблицу 5.1.

К порту "1" ZVA50 присоединить нагрузку "XX" из набора. Записать значения фазы коэффициента передачи в точках 0.1, 4, 8, 12, 16, 20, 30 и 40 ГГц ( $\Psi_{1XX}$ ). Сравнить полученные значения, посчитать разницу  $\Delta_{XX}$  соответствующих значений.

# $\Delta$ <sub>XX</sub> =  $\Psi$ <sub>2XX</sub>- $\Psi$ <sub>1XX</sub>

 $T_{\text{c}}$  $\zeta$   $\zeta$   $\zeta$  1

Таблина 5.2

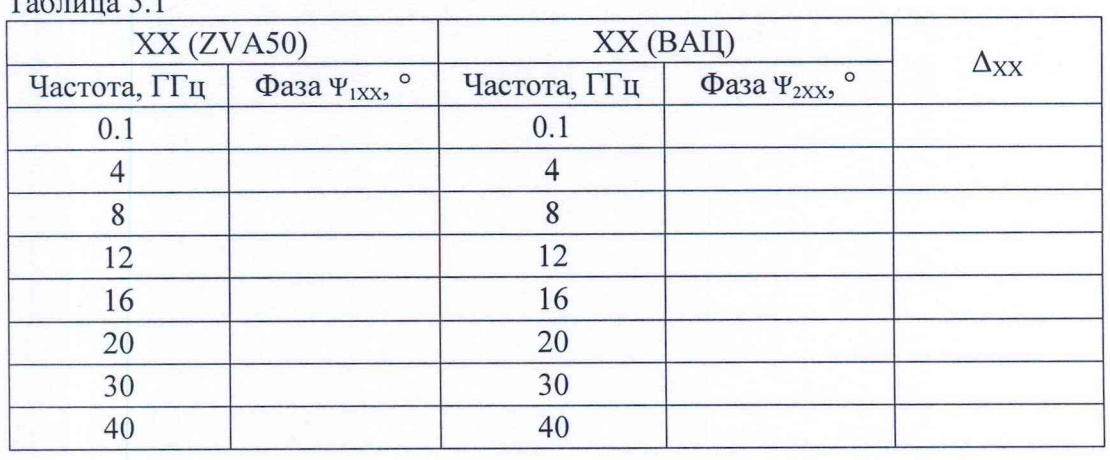

7.4.4 К порту "1" ВАЦ присоединить нагрузку "КЗ" из набора. Записать значения фазы коэффициента передачи в точках 0.1, 4, 8, 12, 16, 20, 30 и 40 ГГц ( $\Psi_{2K3}$ ).

К порту "1" ZVA50 присоединить нагрузку "КЗ" из набора. Записать значения фазы коэффициента передачи в точках 0.1, 4, 8, 12, 16, 20, 30 и 40 ГГц ( $\Psi$ <sub>1К3</sub>) в таблицу 5.2. Сравнить полученные значения, посчитать разницу  $\Delta_{K3}$  соответствующих значений.

 $\Delta_{K3} = \Psi_{2K3} - \Psi_{1K3}$ 

 $(4)$ 

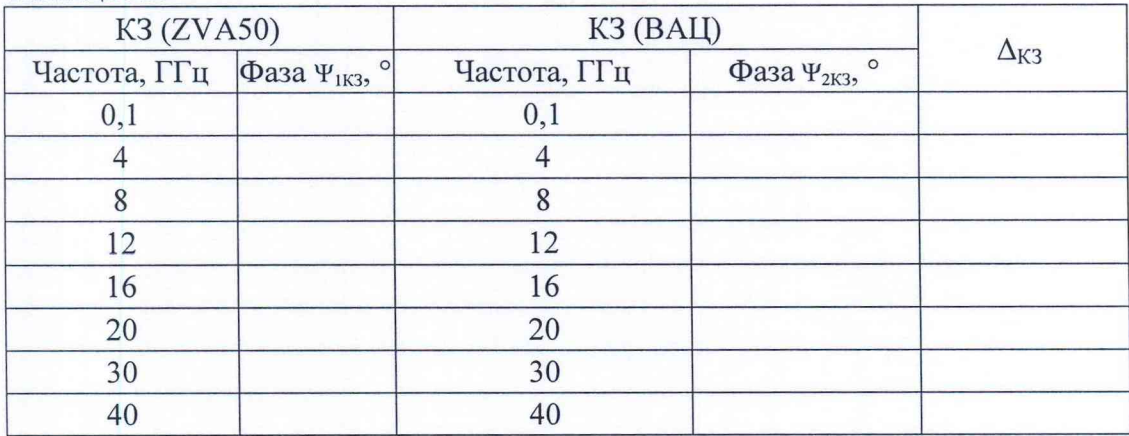

7.4.5 ВАЦ считать выдержавшим поверку, если значения  $\Delta_{XX}$ ,  $\Delta_{K3}$  находятся в пределах  $\pm$  1°.

# 7.5 Проверка программного обеспечения

7.5.1 Проверку соответствия заявленных идентификационных данных программного обеспечения (ПО) ВАЦ проводить в следующей последовательности:

- проверить идентификационное наименование ПО;

- проверить номер версии (идентификационный номер) ПО;

7.5.2 Результаты поверки считать положительными, если идентификационные данные ПО соответствуют идентификационным данным, приведенным в таблице 6.

Таблица 6

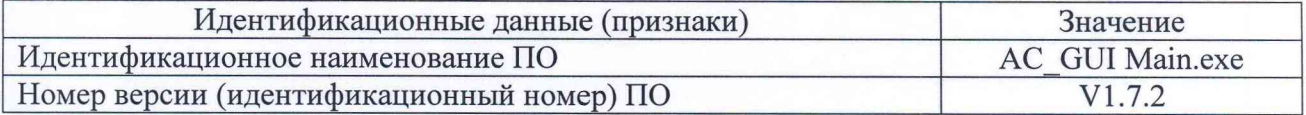

# 8 Оформление результатов поверки

8.1 При положительных результатах поверки на ВАЦ выдают свидетельство установленной формы.

8.2 На оборотной стороне свидетельства о поверке записывают результаты поверки.

8.3 В случае отрицательных результатов поверки ВАЦ к дальнейшему применению не допускается. На него выдается извещение об его непригодности к дальнейшей эксплуатации с указанием причин непригодности.

Начальник лаборатории 160 НИО-1 Начальник лаборатории 160 НИО-1<br>ФГУП «ВНИИФТРИ» А.В. Титаренко